# DSPACE BASIC CONFIGURATION & CUSTOMIZATION WITH XMLUI

**Ashok Chaudhary** 

Entrepreneurship Development Institute of India

Email: ashok.chaudhary@ediindia.org

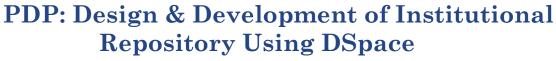

3<sup>rd</sup> to 5<sup>th</sup> March 2017

#### AGENDA

- Email configurations
- o count/strength
- Configuring full text in Indexing
- XMLUI theme Customizations

- Email Configuration
  - Wording of E-mail Messages
- · Display item counts/ strength

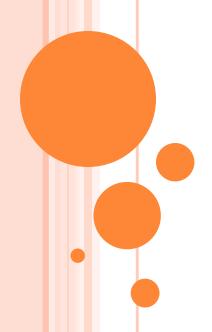

#### **Email configuration**

Files:

#### Dspace/dspace.cfg

Look at the setting of Email Account for Example Google Add above value accordingly

##### Email settings ######

# SMTP mail server mail.server = smtp.gmail.com

# SMTP mail server authentication username and password (if required)
mail.server.username = openbharat@gmail.com
mail.server.password =

# SMTP mail server alternate port (defaults to 25) mail.server.port = 465

# From address for mail
mail.from.address = openbharat@gmail.com

#### **Uncomment#**

mail.extraproperties = mail.smtp.socketFactory.port=465, \
mail.smtp.socketFactory.class=javax.net.ssl.SSLSocketFactory, \
mail.smtp.socketFactory.fallback=false

#### WORDING OF E-MAIL MESSAGES

Sometimes DSpace automatically sends e-mail messages to users, for example, to inform them of a new work flow task, or as a subscription e-mail alert. The wording of emails can be changed by editing the relevant file in [dspace]/config/emails. Each file is commented. Be careful to keep the right number 'placeholders' (e.g. {2}).

Note: You should replace the contact-information "dspace-help@myu.edu or call us at xxx-555-xxxx" with your own contact details in:

config/emails/change\_password config/emails/register

SETTINGS FOR CONTENT COUNT/STRENGTH INFORMATION

whether to display collection and community strengths

Modify the following line

The default is to count in real time – uncomment both

webui.strengths.show = true (false)

webui.strengths.cache = true (false)

Issue the command....

[dspace]/bin/dspace index-init

•Restart tomcat

# **JSPUI** - CUSTOMIZATIONS

Modifying – Header & Footer
 Modifying – Header

Edit - header-default.jsp in text editor

-Copy your logo file to –

dspace\webapps\jspui\image

- map your file in - header-default.jsp Find image mapping scripts searching by default logo dspace-blue.gif

## **JSPUI** - CUSTOMIZATIONS

### **Modifying – Footer**

-Copy your logo file to — dspace\webapps\jspui\image...

Edit dspace\webapps\jspui\footer-default.jsp

• Find the image location searching by validxhtml10 (default validater image)

## **JSPUI** - CUSTOMIZATIONS

#### Modifying – text

• Changes in default site name in location space

Open /dspace/dspace.cfg file at dspace.name = DSpace at My University

### CHANGE PAGE TEXT IN JSPUI

- This page describes how to change text on a page of the JSPUI.
- Files: Messages.properties
- The location of the files you'll want to edit depend on which version of DSpace you are using, as the location of the primary JSP folder has changed in DSpace over the years.

#### • Instructions:

- Open Messages.properties and search for the text you wish to change.
  - Note: Messages.properties contains pairs of "keys" and "values". For example:
  - jsp.home.search1 = Search

### CHANGE PAGE TEXT IN JSPUI

- Generally speaking, the "key" usually refers to the location of the JSP on which this text resides (e.g.jsp.home.search is "search-related" text displayed in home.jsp)
- If Messages.properties contains that text in more than one place, open the relevant JSP and find the key attribute of the appropriate <fmt:message> element. For example:
- o <fmt:message key="jsp.home.search1" />
- Change the text (that corresponds to the key) in Messages.properties.
- Perform the steps in Rebuild DSpace.

### CHANGE PAGE TEXT IN JSPUI

- Open a command prompt (if you don't have one already), and cd [dspace-source]/dspace/
- mvn package (recompiles all DSpace code and rebuilds the DSpace installation package)
- cd [dspace-source]/dspace/target/dspace-[version]build.dir/ (move into the *target* directory where DSpace has been rebuilt)
- ant update (updates your DSpace install based on the newly built content in your *target* directory)
  - Alternatively, if you do not need to reinstall JAR files, you could instead run ant update\_webapps (which just copies over web application changes to your [dspace])
- Test your changes in DSpace

# CONFIGURING FULL TEXT INDEXING (FILE SEARCH PDF, WORD, TEXT, HTML)

- This document describes enabling full text indexing in DSpace.
- Configure full text indexing
- Media Filters are used to enable fulltext indexing in DSpace. Media Filters are classes used to generate
- derivative or alternative versions of master bitstreams. For example, the PDF Media Filter will extract
- textual content from PDF bitstreams, the JPEG Media Filter can create thumbnails from image bitstreams.
- Media Filters are configured as a Sequence Plugin, with each filter also having a separate config item

## CONFIGURING FULL TEXT INDEXING

Indicating which formats it can process. The following media filters are coming with default configuration of DSpace:

- HTMLFilter extracts the full text of HTML documents for full text indexing.
- ullet PDFFilter extracts the full text of Adobe PDF documents (only if text-based or OCRed) for full

#### text indexing

- WordFilter extracts the full text of Microsoft Word or Plain Text documents for full text indexing
- JPEGFilter creates thumbnail images of GIF, JPEG and PNG files
- BrandedPreviewJPEGFilter creates a branded preview image for GIF, JPEG and PNG files

(disabled by default)

There is no need to change this configuration for the purposed of this project.

Field search.maxfieldlength in dspace.cfg configuration file specifies the maximum number words to index

for each document, and by default is set to the first 10,000 words. It can be modified or set to the value -1

to enable unlimited number of words.

## CONFIGURING FULL TEXT INDEXING

- Running full text indexing and configuring the script to run it regularly
- In DSpace, "media filters" are what control both full-text indexing and automated creation of thumbnail
- images. Both can be scheduled by calling the filter-media script.
- To run the filter-media script execute the following command:
  - [dspace]/bin/filter-media [dspace]/bin/dspace index-init
- Restart Tomcat

### TYPES OF SEARCHES.....

- All searches are case insensitive. All terms are stemmed. Stop words are dropped.
- Term search
- A term is smallest index piece.
- Example:
- Search by constitution will retrieve all items that containing terms with the steam constitute in metadata or
- o text.
- Boolean search and grouping
- The following operators can be used:
- AND, OR, NOT, -, +
- Verbose syntax Shortcut syntax
- o a AND b +a +b
- o a OR b a b
- o a AND NOT b +a -b
- Implicit operator between terms is OR

### TYPES OF SEARCHES.....

- Fuzzy search
- This type of search matches terms similar to a specified term.
- For example, tree is similar to free. Tilde after a search term enables fuzzy search.
- Search by tree~ will retrieve items containing term free.
- Boosting queries
- A cart (^) followed by a floating-point number sets the boosts factor for the preceding term
- Search by political^4 practice will retrieve items in a different ranking order then search by political
- practice giving more weight to the term political